## **Создание Бота в Telegram**

Мессенджер Telegram, кроме своей прямой функции (обмена сообщениями между пользователями) позволяет создавать Ботов, которых можно использовать для решения прикладных задач по автоматизации (отправка событийных уведомлений и/или периодической информации определенному списку получателей). В рамках решений от Компании «Карбис» мы активно используем телеграмм ботов (оповещения персонала в [QR меню](https://wiki.carbis.ru/external/qr_%D0%BC%D0%B5%D0%BD%D1%8E), [рассылка отчетов](https://wiki.carbis.ru/external/carbistbot) [и информации о фискально опасных операциях](https://wiki.carbis.ru/external/carbistbot) в ресторане, бот для применения [скидок по QR](https://wiki.carbis.ru/external/%D0%B4%D0%B8%D1%81%D0%BA%D0%BE%D0%B1%D0%BE%D1%82/start) [коду](https://wiki.carbis.ru/external/%D0%B4%D0%B8%D1%81%D0%BA%D0%BE%D0%B1%D0%BE%D1%82/start) и так далее). В данной статье описывается как самостоятельно завести Бота в Telegram для дальнейшего использования.

## **Почему вы не можете завести бота для нас?**

Этот вопрос мы получаем каждый раз когда просим клиента завести бота самостоятельно. Есть 2 причины, почему вам лучше сделать это самостоятельно:

- 1. В системе Telegram есть ограничения на количество создаваемых ботов одним пользователем, и если мы сами будем создавать всех ботов для всех кто пользуется нашими разработками, то мы очень быстро исчерпаем этот лимит.
- 2. В системе Telegram пользователь, который создал бота, имеет полный контроль над ним (может удалить его, изменить его параметры и т.д.) поэтому будет надежнее если этот контроль будет у вас.

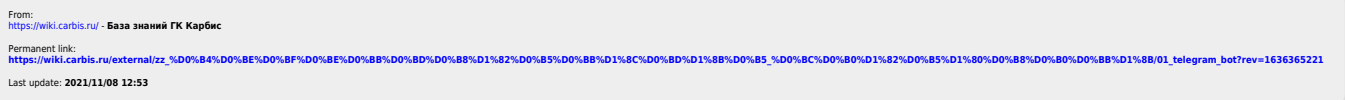